## Step by step instructions

# DIA QS / BIL QS

# diaglobal

### Quality assurance

## Photometer testing with control caps

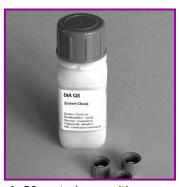

**1.** 20 control caps with lyophilized control serum

**DIA QS:** glucose, lactate, triglycerides, cholesterol, HDL-cholesterol, uric acid, bilirubin

**BIL QS:** bilirubin, bilirubin for

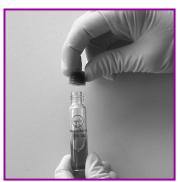

**2.** Screw on control cap on the cuvette that is to be tested

Mix well

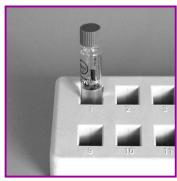

**3.** Leave cuvette for 1 minute The cuvette now contains a sample of known concentration

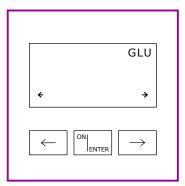

**4.** Switch on photometer with ON/ENTER

Wait for device check, confirm with ON/ENTER

Select the required test, confirm with ON/ENTER

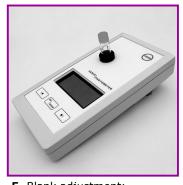

**5.** Blank adjustment:

Insert cuvette with sample (fig. 3) into photometer, blank is stored in memory

Remove after signal tone

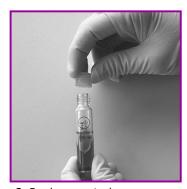

**6.** Replace control cap against starter cap

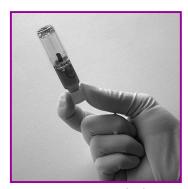

**7.** Turn cuvette upside down several times

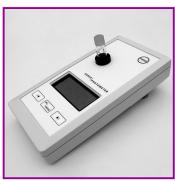

8. Measurement:

**First press** ON/ENTER, **thereafter** insert cuvette into photometer Wait for result and compare it with the

Wait for result and compare it with the target value specified in the package insert